# 板書情報の再提示や保存を目的とした授業支援システム Badge における保存範囲の指定方法の改善

## Improvement of Recording Area Specification Method for Lecture Support Display System 'Badge'

## 土江田 織枝† 松田 智貴† 林 裕樹† 山田 昌尚† 宮尾 秀俊‡ Orie Doeda Tomoki Matsuda Hiroki Hayashi Masanao Yamada Hidetoshi Miyao

## 1. はじめに

授業の際,過去の板書内容を再提示して説明に使いたい ことがある. しかし、電子的な機能を持たない黒板やホワ イトボードでは,板書内容を保存する機能がないため,一 度削除した内容を再提示して利用することはできない. 板 書内容を簡単に保存することができれば,板書記録を残し ておけるので,それらを必要に応じて活用することもでき る.筆者らは,通常のホワイトボードで板書した情報を保 存し,使用者が必要なときにそれを再提示できる板書支援 システム「Badge」(Board-writing Assistance Display for General Education)の開発を進めている[1][2].Badge は, ホワイトボード上の板書内容の全てを保存するだけではな く,範囲を指定することで板書内容を部分的に保存するこ とも可能である.しかし,保存操作はパソコンのディスプ レイを見ながらマウス操作によって行うため,それらの操 作の際には使用者はパソコンの近くに移動する必要があっ た.そこで本研究では,ホワイトボード上に,マーカーペ ン(以降,ペンと呼ぶ)でマーク(印)をつけるだけで,ホワ イトボード上の情報が保存できる方法を導入し,Badge の 使い難さの原因となっている操作の改善を行った.ホワイ トボードに書いた内容の保存を実現した研究としては、塚 田らが開発したシステム[3]があるが,保存する範囲の指定 にはマグネットを使っている.本システムでは特別なもの は使わずに、板書の際に使用するペンを使って保存範囲の 指定を行えるようにしている.

### 2. システムの概要

本システムは,板書内容の保存には,パソコンと板書内 容を撮影するウェブカメラを使用する.そして,保存した 板書内容の提示はプロジェクタによって行う.システムを 使用する際は,まず,ホワイトボードの全体が写る位置に カメラを設置する.本システムでは,保存条件が整ってい ることを調べ,条件が整っていることが確定すると板書内 容を自動で保存する.これらの処理はリアルタイムに行っ ているため,システムの使用中はカメラは固定した状態と する. そのため, 従来の Badge のように, タブレットや スマートフォンを手で持った状態[2]で撮影することはでき ない.また,ノートパソコンに内蔵のカメラでの撮影も行 えるが,その際も,ノートパソコンは台などに置いて動か さないようにする.

保存ファイルを提示して使用する際には,図 1 に示すよ

† 釧路工業高等専門学校, National Institute of Technology, Kushiro College

‡信州大学工学部, Faculty of Engineering, Shinshu University

うに,プロジェクタの位置を変えることで投影する位置や 大きさの変更を行う.図 1 の左図が板書内容の一部分を使 用した例で,図 1の右図が板書全体を使用した例となって いる. 投影に関する処理や操作については、従来の Badge の仕様で不具合がないため,本システムも同様の方法とし た.

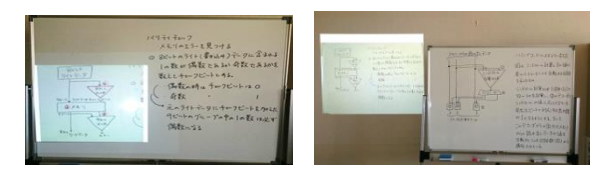

図 1 Badge で保存画面を投影した様子

### 3. 従来のシステムでの問題点

従来の Badge では、図 2 に示す、操作用のボタン画面か らマウスにより各操作を行った.そのため,操作の際には, 一旦パソコンのところに行き,操作用のボタンやディスプ レイに表示されているカメラ画像を見ながら操作する必要 があった.また,板書内容の一部分だけを切り取って保存 したい時には,既に保存してある画像ファイルを読み込み, それをパソコンのディスプレイに表示し,その画像上で保 存範囲の指定をマウスにより行い,それから保存しなけれ ばならない.このように,いくつかの手順が必要となるた め,複数個の画像を同様の処理により作成するときには, 時間が掛かり過ぎるので、Badge を使用している授業中に 作業を行うことは難しかった.

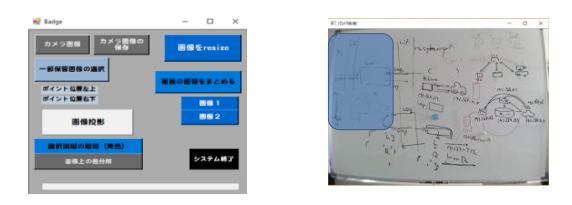

図 2 従来の Badge の操作用画面と部分保存の画面

### 4. 保存範囲の指定方法の変更

3 章に示したように Badge の使い難さの原因となってい た,板書内容の保存の処理について,本システムでは板書 をしている途中でも保存操作を行える方法の検討を行った.

そこで,ホワイトボード上で,保存したい範囲の矩形の対 角にマークを描くことで範囲の指定を行える方法(図 3(a)) を導入した[4].この方法では,マークは青色のペンで描く こととしており、ホワイトボード上のマークの検出には. カラー画像を色相,彩度,明度の成分に変換する HSV 形 式を用いた. マークの判定に色情報を用いることで、使用 するマークの形状を特定する必要がないので,使用者はマ ークの形状を覚えずに使うことができる.また,マークを 描く位置についても,保存範囲が矩形となるように,その 矩形の対角の位置に描くと良いため,マークは,指定した い範囲の上下の左右のどちら側に描いても支障なく範囲の 指定を行える仕様となっている.

また,範囲の指定に使用したホワイトボード上のマーク については,必ずしも削除する必要はなく,マークが 3 個 以上存在するときには,それらのマークを全て含んだ範囲, すなわち外接矩形を次の保存範囲とするため(図 3(b)), 新 たな範囲指定に支障とならない位置のマークは,消さずに そのまま残しておいても構わない.範囲の指定を表すマー クを塗りつぶし円としたときに,正しく認識されるマーク の大きさは,カメラからホワイトボードの距離が約 50~ 150cm のときには,直径が約 2.5cm 程度,約 150~200cm のときには約 3cm 程度,更に離れた場合には,3cm 以上だ と確実に認識ができた. 本実験では、92 万画素で画角が 68°のカメラを使用した結果となっている.また,ペンの 濃さによっても認識に差が生じるため,マークはできるだ け濃く描くことが望ましい.

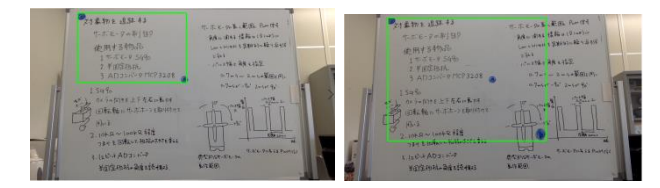

#### 図 3 保存範囲を指定した状態 (a) 2 箇所のマークにより 保存範囲を指定している (b) 全てのマークを含んで 保存範囲を指定している

## 5. 画像の重複保存を回避する処理

本システムでは,ホワイトボード上に 2 個以上の青色の マークを検出することで,画像を保存する条件が整ったと 判断し,マークで指定している保存領域の部分を自動で保 存している.そのため,マークを消さず残した状態では, 保存条件が整ったままなので,何度でも同じ内容が保存さ れる重複保存が行われる.本システムでは重複保存を回避 する処理の検討を行った.

### 5.1. マークの座標による比較

マークの位置の座標の値(以降,マークの座標値と呼ぶ) を使った方法を検討した.この方法では,板書内容の保存 を行った際に,マークの座標値を全て保存しておき,その 値とカメラからの現在の取得画像のマークの座標値との比 較を行う.その結果,マークの座標値に変化がないときに は保存は行わないこととした.この方法により,重複保存 を減らすことはできたが,マークを消さずに板書内容を書 き換えた場合などにも保存がされないことが生じた.

### 5.2. 画像の比較

そこで,5.1 節のマークの座標値の比較結果から変化無 しとの結果が得られたときには,その座標値とほぼ同じ値 の保存画像(画像 A とする)を背景画像として、カメラから の現在の取得画像(画像 B とする)とを背景差分を用いて比 較を行った.その結果,画像 A の各画素について,画像 B の対応する画素の画素値が異なる画素の総数を分子とし, 画像 A の全画素数を分母とする比(相違度)を求めた. 本シ ステムではその値が 3%以上であれば,画像 A と画像 B は 異なる画像とみなし、保存処理を行うこととした. 比較対 象となる画像 A と画像 B は背景差分を行う前にグレース ケール画像に変換後,適切な閾値で 2 値画像へ変換を行っ ている.図 4(a)は保存画像の一例である.図 4(a)の画像で 背景差分を行った際の, 図 4(b)は相違度が 2.6%, 図 4(c) は 3.6%, 図 4(d)は 6.5%の前景領域の画像となっている.

## 5.3. 実験結果

画像の重複保存について、本システムを起動して、ホワ イトボード上に 2 つのマークを任意の位置に描いた状態で, 5 分間放置したときの板書内容の保存状態について 5 回実 験を行った.5.1 節,5.2 節のどちらの処理も行わなかった 場合には際限なく保存がされた.5.1 節のみの処理の場合 は,各 3~5 枚の重複保存となった.5.1 節と 5.2 節を組み 合わせた処理では,各 0~1 枚となり重複保存は減少した.

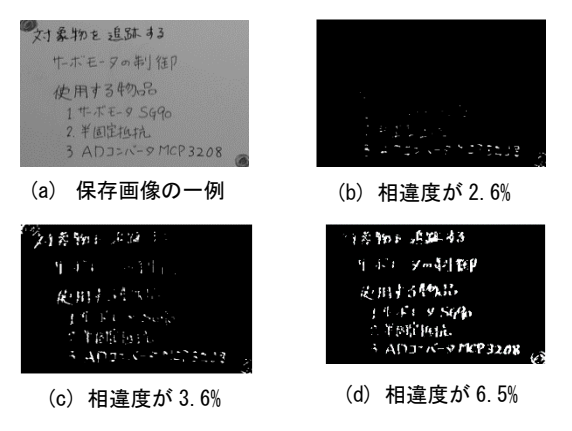

図 4 背景差分による比較の結果

### 6. おわりに

本研究では,保存したい範囲をホワイトボード上にマー クを描くことで指定し,その範囲だけを自動で保存する方 法の導入を行った.この方法では,同じ板書内容を重複し て保存する問題が生じたため,その対処を検討し重複回避 の処理を行った. しかし、減少させることはできたが、完 全には解消できていない.今後は確実に重複保存をしない 処理について検討を行う予定である.

### 参考文献

- [1] 土江田織枝,林裕樹,山田昌尚,飛世賢宏,宮尾秀俊, "授業補助のた めに板書の一部を提示し続ける支援表示システム Badge の提 案",第 16 回情報科学技術フォーラム第 4 分冊,pp.277-278(2017).
- [2] 土江田織枝,林裕樹,山田昌尚,宮尾秀俊, "板書情報を再提示でき る授業支援システム Badge の操作性の改善",第 17 回情報科学 技術フォーラム第 4 分冊,pp.287-288(2018).
- [3] 塚田裕太,牛田啓太,鶴見智, "AR 白板:実空間情報のコピー&ペー スト機能による拡張ホワイトボードの提案",情報処理学会シン ポジウム論文集,2011 巻 3 号,pp.443-446(2011).
- [4] 松田智貴,林裕樹,山田昌尚,土江田織枝,"手描きでの範囲指定機 能を備えた板書保存システム",第 44 回教育システム情報学会 全国大会論文集掲載予定(2019).
- 342 第3分冊